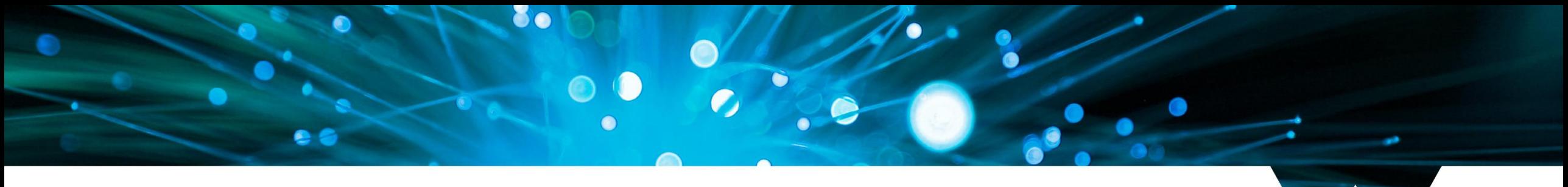

## **WARWICK**

### **Introduction to Docker**

James Tripp, Senior Research Software Engineer

18/11/22

#### Plan

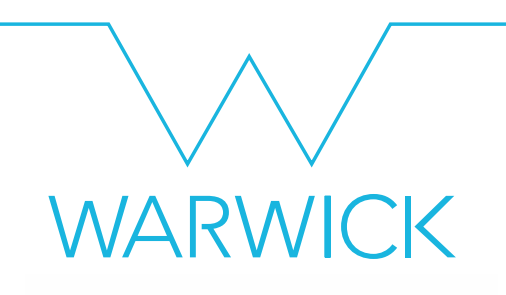

- Introduction to Containers
- What is Docker?
- Using Docker
- Going Further

#### Introduction to containers

"Containers are packages of software that contain all of the necessary elements to run in any environment. In this way, containers virtualize the operating system and run anywhere" 1

An application and dependencies in an easy to transport bundle.

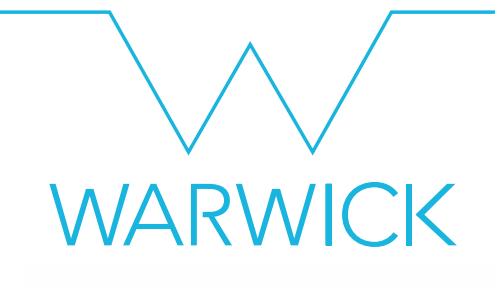

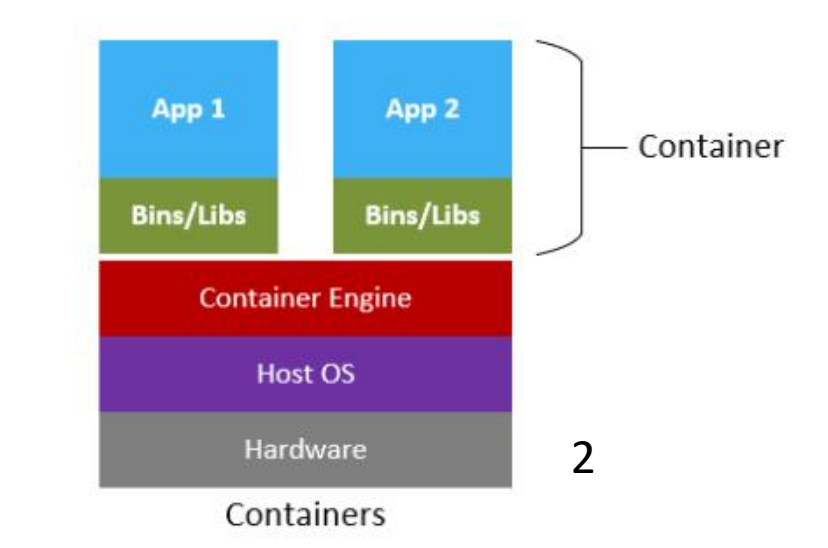

<sup>1</sup>[What are containers? |](https://cloud.google.com/learn/what-are-containers) Google Cloud

<sup>2</sup>[Demystifying containers, Docker, and Kubernetes -](https://cloudblogs.microsoft.com/opensource/2019/07/15/how-to-get-started-containers-docker-kubernetes/) Microsoft Open Source Blog

#### Introduction to containers

Different container engines:

- **[Singularity](http://apptainer.org/)/apptainer (often used in HPC)**
- **[Podman](https://podman.io/)** (developed by redhat)
- **[Docker](https://www.docker.com/)** (commonly used)

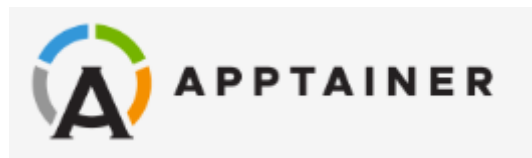

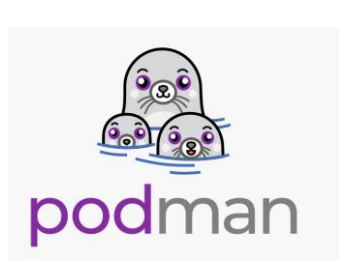

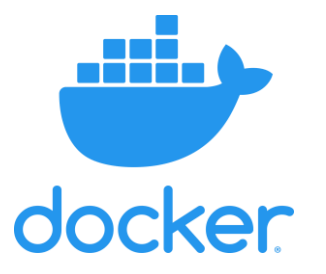

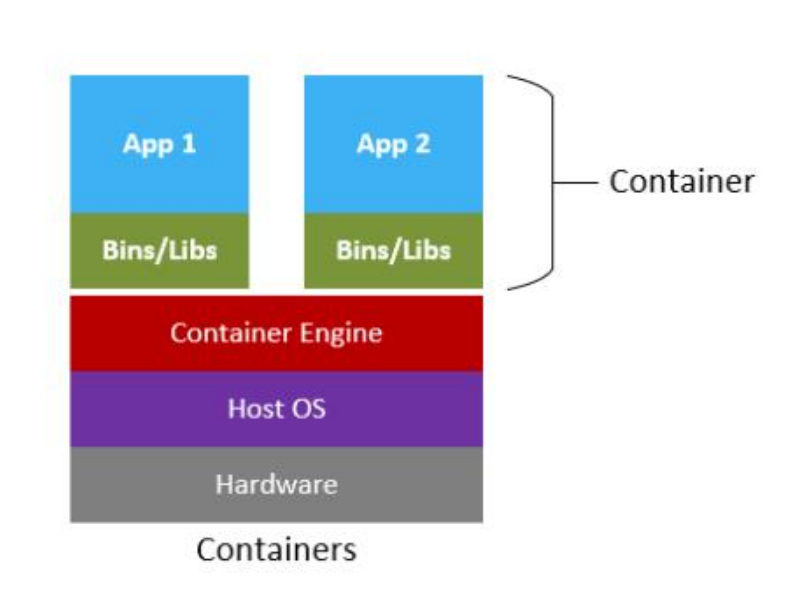

#### What is Docker?

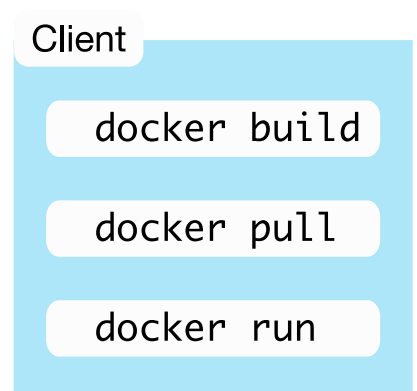

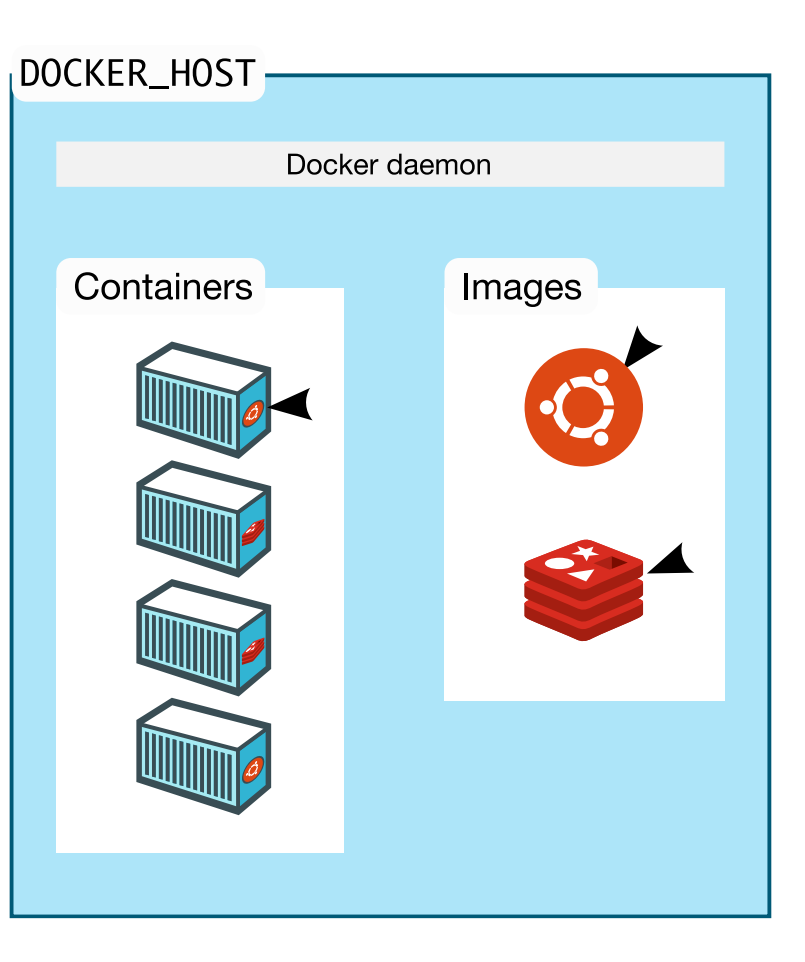

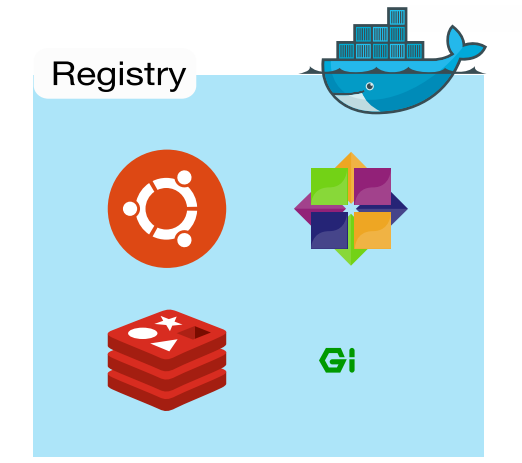

1

#### What is Docker?

- Windows or MacOS users can install Docker Desktop from
	- Docker Engine
	- And a pretty ui
	- <https://www.docker.com/products/docker-desktop/>
- Linux users can install the docker engine
	- Same core functionality
	- <https://docs.docker.com/engine/install/>
- The docker engine is accessed via the terminal

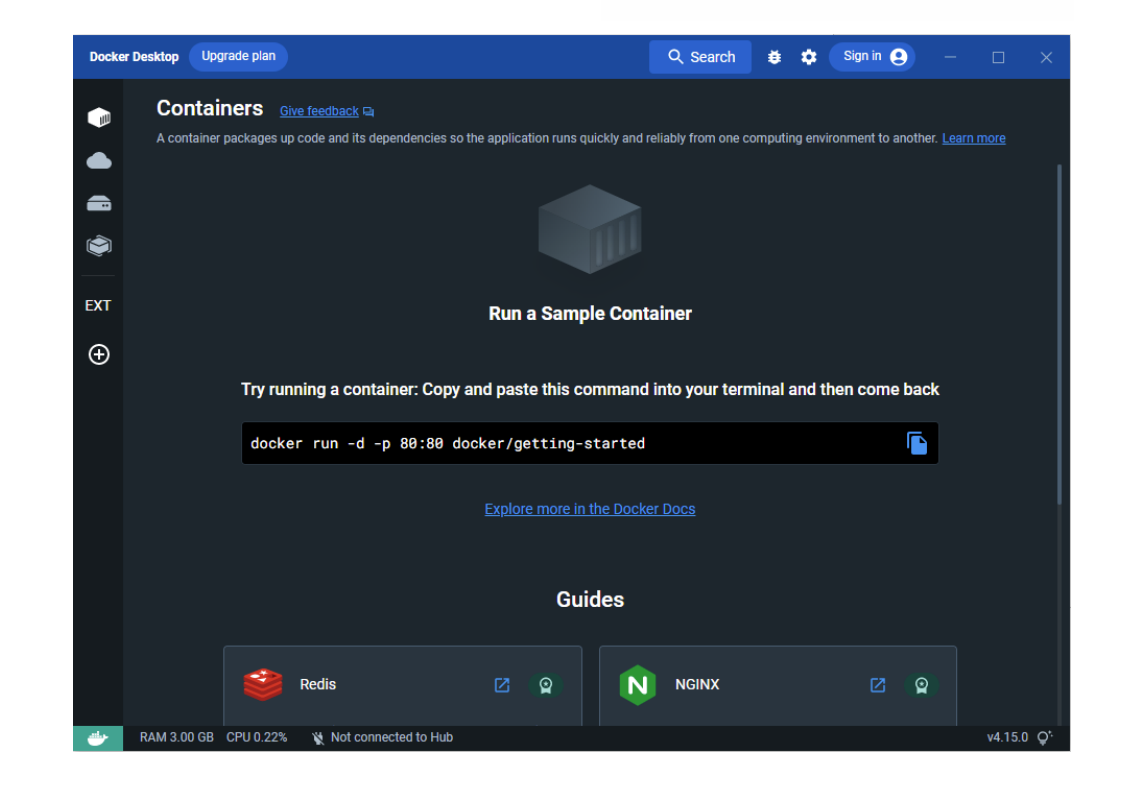

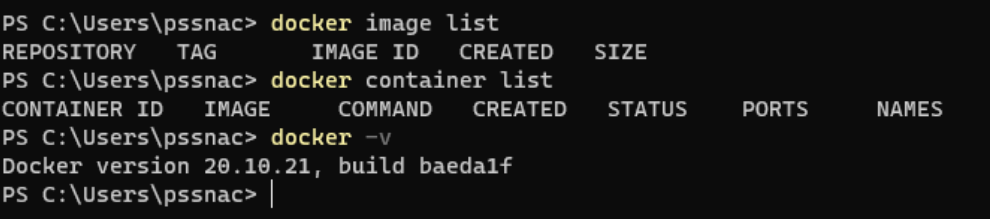

#### What is Docker?

#### A small aside

- Technologies such as chroot, namespaces and cgroups keep the processes and filesystems separate.
- In other words, "Docker is simulating various Linux distributions, environments or installs instead of running them."<sup>2</sup>

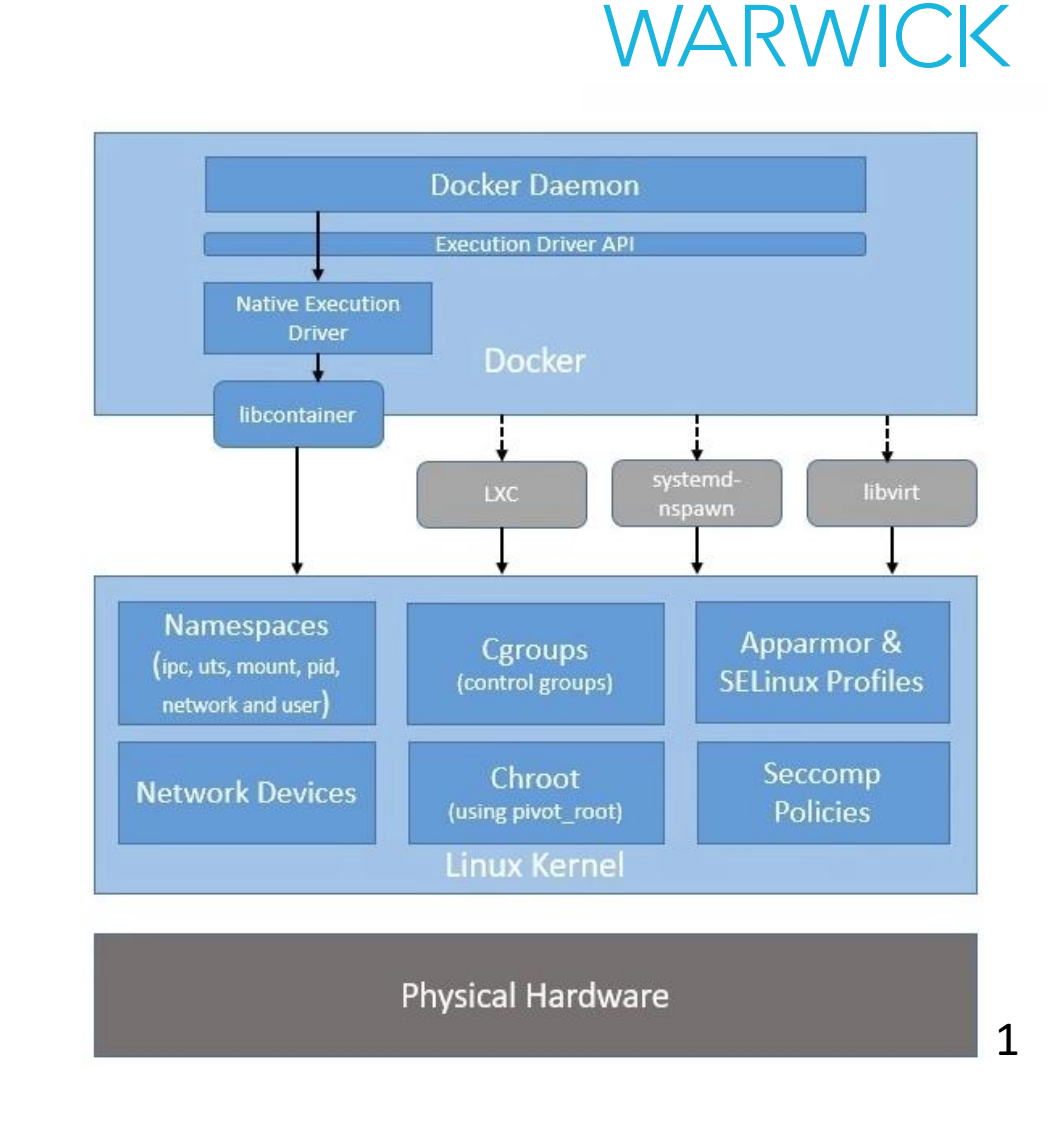

#### Using Docker – hello world

james@L10-28737492:~\$ docker search hello-world

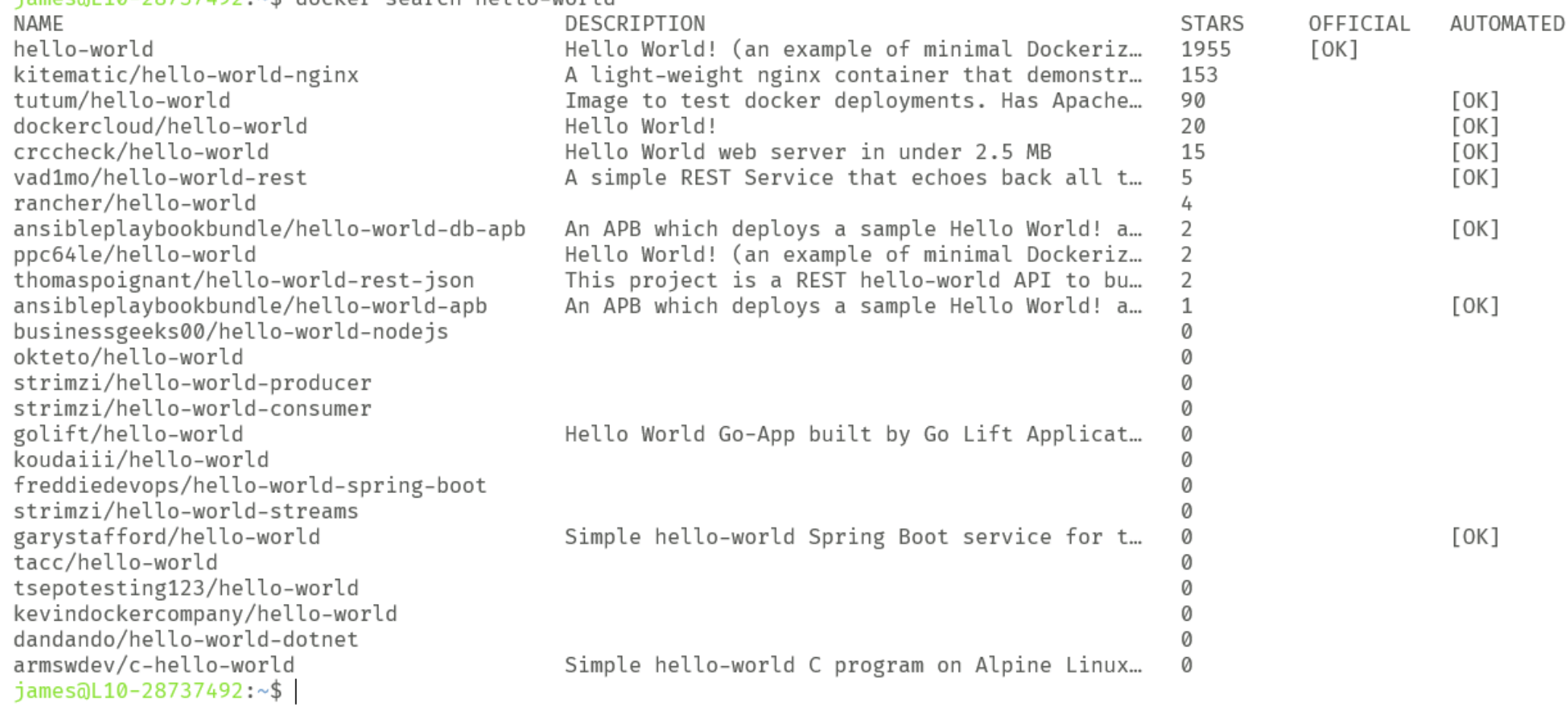

#### Using Docker – hello world

james@L10-28737492:~\$ docker pull hello-world Using default tag: latest latest: Pulling from library/hello-world Digest: sha256:94ebc7edf3401f299cd3376a1669bc0a49aef92d6d2669005f9bc5ef028dc333 Status: Image is up to date for hello-world: latest docker.io/library/hello-world:latest james@L10-28737492:~\$ docker run hello-world

Hello from Docker! This message shows that your installation appears to be working correctly.

To generate this message, Docker took the following steps:

- 1. The Docker client contacted the Docker daemon.
- 2. The Docker daemon pulled the "hello-world" image from the Docker Hub.  $(\text{amd}64)$
- 3. The Docker daemon created a new container from that image which runs the executable that produces the output you are currently reading.
- 4. The Docker daemon streamed that output to the Docker client, which sent it to your terminal.

To try something more ambitious, you can run an Ubuntu container with: \$ docker run -it ubuntu bash

Share images, automate workflows, and more with a free Docker ID: https://hub.docker.com/

```
For more examples and ideas, visit:
https://docs.docker.com/get-started/
```

```
james@L10-28737492:~$
```
### **WARWICK**

Download the hello world image

#### Create and run a container using that image

#### Using Docker - Distributions

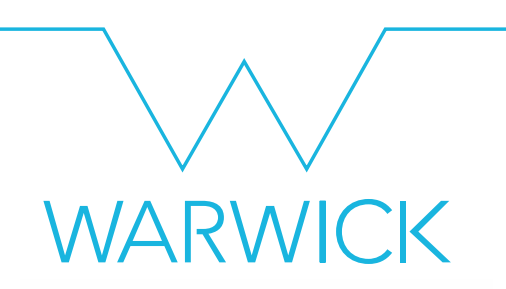

james@L10-28737492:~\$ docker run -it ubuntu root@23ca483754fd:/# head -1 /etc/os-release PRETTY NAME="Ubuntu 22.04.1 LTS"  $root@23ca483754fd://# uname -r$ 5.15.79.1-microsoft-standard-WSL2 root@23ca483754fd:/#

james@L10-28737492:~\$ docker run -it centos [root@2b8c5fcf140e /讲 head -1 /etc/os-release NAME="CentOS Linux"  $[root@2b8c5fcf140e / # uname -r]$ 5.15.79.1-microsoft-standard-WSL2  $[root@2b8c5fcf140e / #]$ 

- There are images for many Linux distributions
- The file systems are different, but the kernel is the same
- Worth noting if your code relies on a different/recompiled kernel

#### Using Docker - Applications

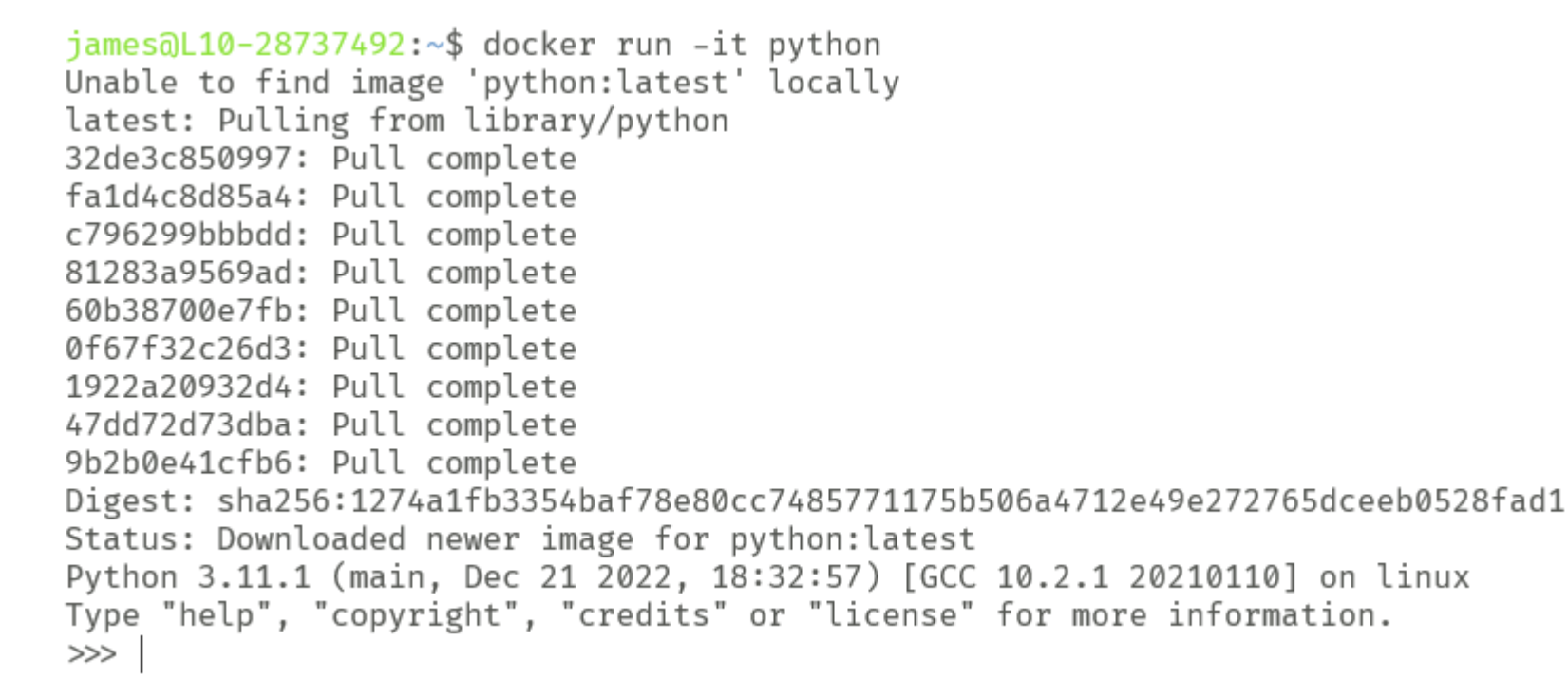

- Made up of several 'layers'
- [Image Layer Details -](https://hub.docker.com/layers/library/python/latest/images/sha256-779bcaad95871999fb6734a3923ff6a09cf6459231913d706b302eef5b6e383e?context=explore) python: latest | Docker Hub

Using Docker – Apache

james@L10-28737492:~\$ docker run -dit -p 8080:80 httpd:2.4 ecc5fb5abcacf7b1cc6c4b6751b681a2dd90d5cd2a97cb23d877c7c9b3b52f79 james@L10-28737492:~\$

- Docker has network capabilities
- Httpd container in detached mode with an interactive terminal (tty)
- The : specifies the tag. 2.4 corresponds to httpd v2.4

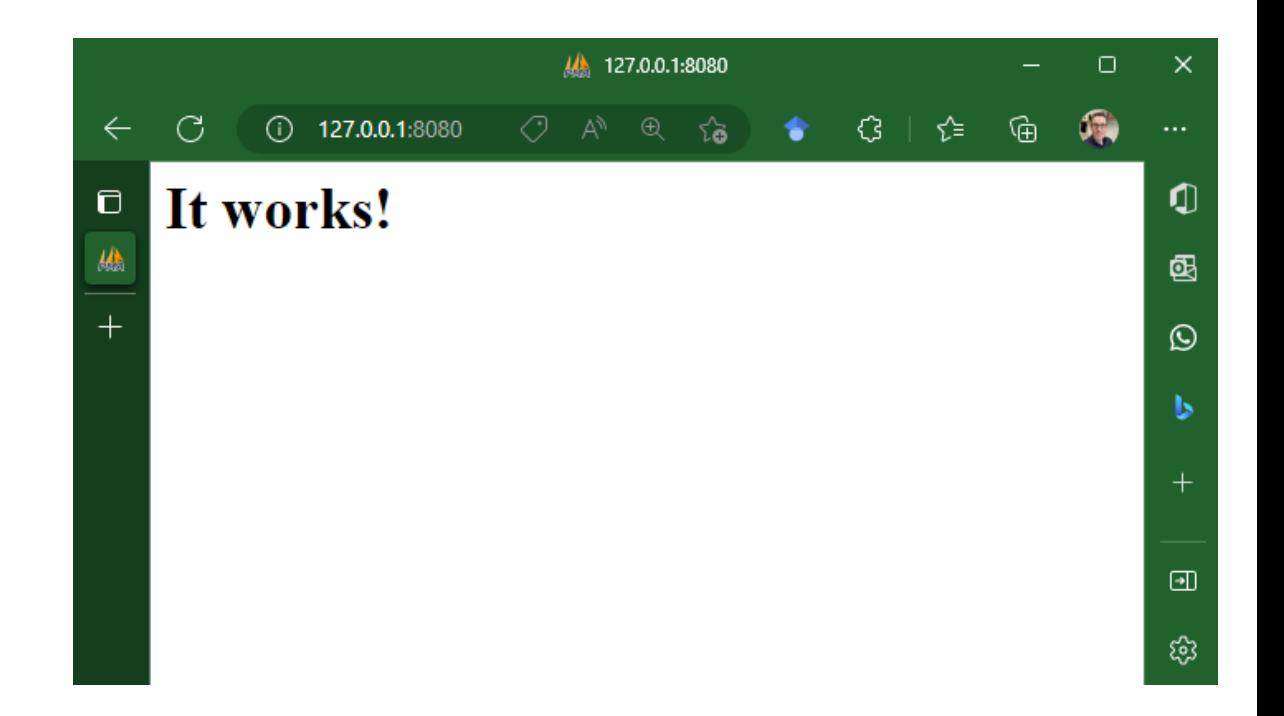

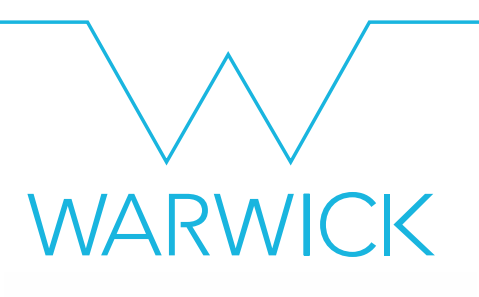

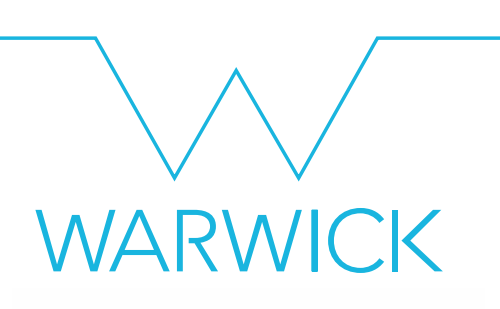

#### • Dockerfiles tell docker how to build an image.

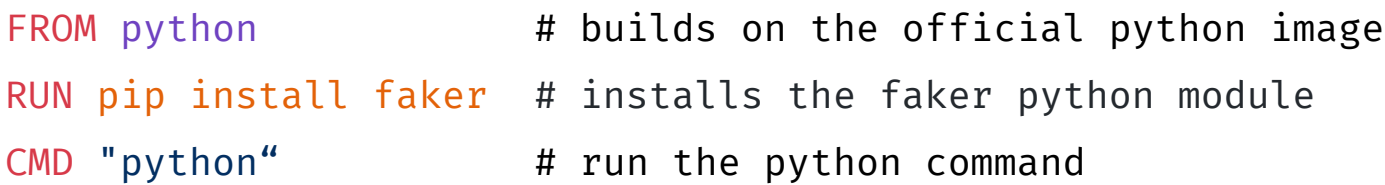

#### • Name the file Dockerfile and run in the folder

james@L10-28737492:~/container files\$ docker build -t "mypythonimage". Sending build context to Docker daemon 3.072kB Step 1/3 : FROM python  $\longrightarrow$  9cbe331577ed Step 2/3 : RUN pip install faker  $\longrightarrow$  Using cache  $\longrightarrow$  8e36342cfe91 Step 3/3 : CMD "python"  $\longrightarrow$  Using cache  $\longrightarrow$  ba88cdbff25b Successfully built ba88cdbff25b Successfully tagged mypythonimage: latest james@L10-28737492:~/container files\$

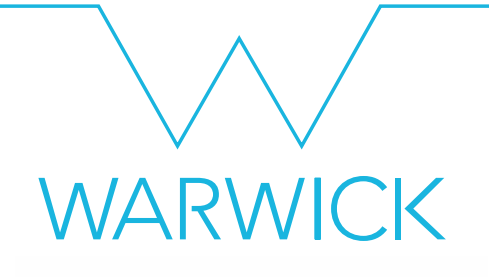

```
james@L10-28737492:~/container files$ docker run -it mypythonimage
Python 3.11.1 (main, Dec 21 2022, 18:32:57) [GCC 10.2.1 20210110] on linux
Type "help", "copyright", "credits" or "license" for more information.
>>> from faker import Faker
\gg fake = Faker()
>>> fake.sentence()
'For that town audience fish white those thousand.'
>>>
```
• Note: containers are destroyed once the command in cmd ends, all files in the container are destroyed!

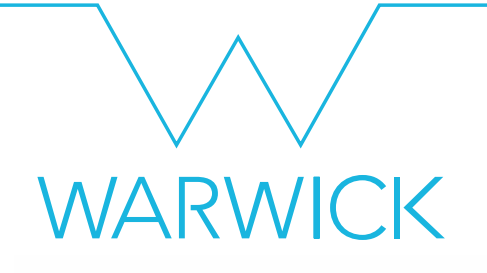

james@L10-28737492:~/container files\$ docker run -it mypythonimage Python 3.11.1 (main, Dec 21 2022, 18:32:57) [GCC 10.2.1 20210110] on linux Type "help", "copyright", "credits" or "license" for more information. >>> from faker import Faker  $\gg$  fake = Faker() >>> fake.sentence() 'For that town audience fish white those thousand.'  $>>$ 

• Note: containers are destroyed once the command in cmd ends, all files in the container are destroyed!

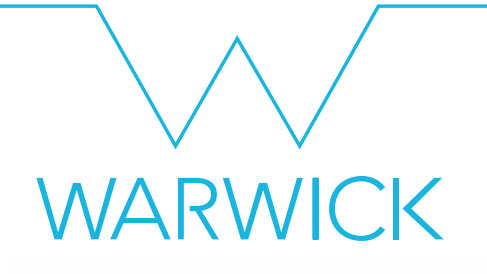

```
james@L10-28737492:~/container files$ docker run -it mypythonimage
Python 3.11.1 (main, Dec 21 2022, 18:32:57) [GCC 10.2.1 20210110] on linux
Type "help", "copyright", "credits" or "license" for more information.
>>> from faker import Faker
\gg fake = Faker()
>>> fake.sentence()
'For that town audience fish white those thousand.'
>>>
```
- Note: containers are destroyed once the command in cmd ends, all files in the container are destroyed!
- Also available via github via github actions. Code at [jamestripp/rse-midlands-talk-example-2](https://github.com/jamestripp/rse-midlands-talk-example-2)

james@L10-28737492:~\$ docker run -it ghcr.io/jamestripp/rse-midlands-talk-example-1:main Python 3.11.1 (main, Jan 11 2023, 14:15:54) [GCC 10.2.1 20210110] on linux Type "help", "copyright", "credits" or "license" for more information.  $>>>$ 

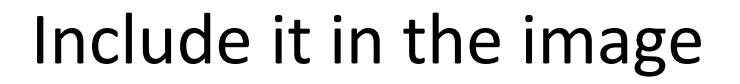

```
myscript.py
```
#!/bin/python from faker import Faker  $fake = False()$ print(fake.sentence()) DockerfileFROM python: latest RUN pip install faker COPY myscript.py /tmp/ CMD ["python", "/tmp/myscript.py"]

james@L10-28737492:~/container files\$ docker build -t "filecopyexample". Sending build context to Docker daemon 3.072kB Step 1/4 : FROM python: latest  $\longrightarrow$  9cbe331577ed Step 2/4 : RUN pip install faker  $\longrightarrow$  Using cache  $\longrightarrow$  8e36342cfe91 Step 3/4 : COPY myscript.py /tmp/  $\longrightarrow$  Using cache  $\longrightarrow$  ea4f70e9beff Step 4/4 : CMD ["python", "/tmp/myscript.py"]  $\longrightarrow$  Using cache  $\longrightarrow$  f0c1e994465b Successfully built f0c1e994465b Successfully tagged filecopyexample: latest james@L10-28737492:~/container\_files\$ docker run -it filecopyexample Truth become former author. james@L10-28737492:~/container files\$

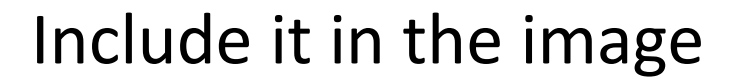

```
myscript.py
```
#!/bin/python from faker import Faker  $fake = False()$ print(fake.sentence()) DockerfileFROM python: latest RUN pip install faker COPY myscript.py /tmp/ CMD ["python", "/tmp/myscript.py"]

james@L10-28737492:~/container files\$ docker build -t "filecopyexample". Sending build context to Docker daemon 3.072kB Step 1/4 : FROM python: latest  $\longrightarrow$  9cbe331577ed Step 2/4 : RUN pip install faker  $\longrightarrow$  Using cache  $\longrightarrow$  8e36342cfe91 Step 3/4 : COPY myscript.py /tmp/  $\longrightarrow$  Using cache  $\longrightarrow$  ea4f70e9beff Step 4/4 : CMD ["python", "/tmp/myscript.py"]  $\longrightarrow$  Using cache  $\longrightarrow$  f0c1e994465b Successfully built f0c1e994465b Successfully tagged filecopyexample: latest james@L10-28737492:~/container\_files\$ docker run -it filecopyexample Truth become former author. james@L10-28737492:~/container files\$

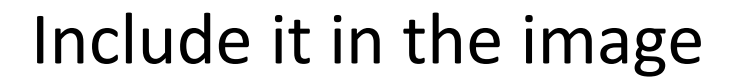

```
myscript.py
```
#!/bin/python from faker import Faker  $fake = False()$ print(fake.sentence()) DockerfileFROM python: latest RUN pip install faker COPY myscript.py /tmp/ CMD ["python", "/tmp/myscript.py"]

james@L10-28737492:~/container files\$ docker build -t "filecopyexample". Sending build context to Docker daemon 3.072kB Step 1/4 : FROM python: latest  $\longrightarrow$  9cbe331577ed Step 2/4 : RUN pip install faker  $\longrightarrow$  Using cache  $\longrightarrow$  8e36342cfe91 Step 3/4 : COPY myscript.py /tmp/  $\longrightarrow$  Using cache  $\longrightarrow$  ea4f70e9beff Step 4/4 : CMD ["python", "/tmp/myscript.py"]  $\longrightarrow$  Using cache  $\longrightarrow$  f0c1e994465b Successfully built f0c1e994465b Successfully tagged filecopyexample: latest james@L10-28737492:~/container\_files\$ docker run -it filecopyexample Truth become former author. james@L10-28737492:~/container files\$

**WARWICK** 

james@L10-28737492:~\$ docker run -it ghcr.io/jamestripp/rse-midlands-talk-example-2:main Seven give physical property senior hope.

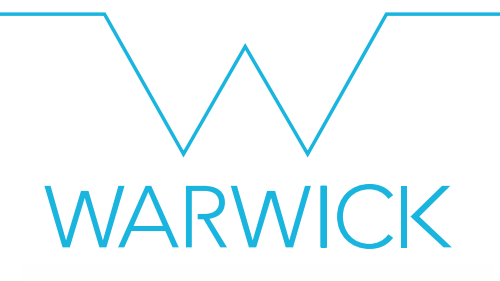

- Also
	- mount a local folder as a volume [\(Volumes | Docker Documentation\)](https://docs.docker.com/storage/volumes/)
	- copy the file over from the command line (docker cp | Docker Documentation)
- There is lots of documentation out there

# WARWICK

#### Next steps: VSCode

- VSCode has excellent Docker support (Docker extension for Visual Studio Code) DOCKER
- Autocomplete is excellent
- GUI support for building images, etc.

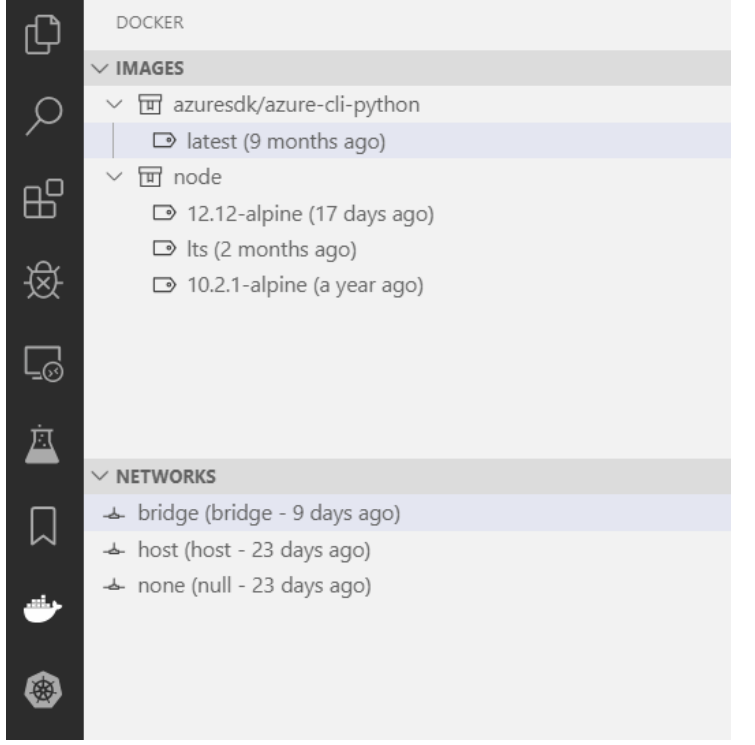

## **WARWICK**

#### Next Steps: Docker Compose

#### • Linking a group of containers together within a network (Django

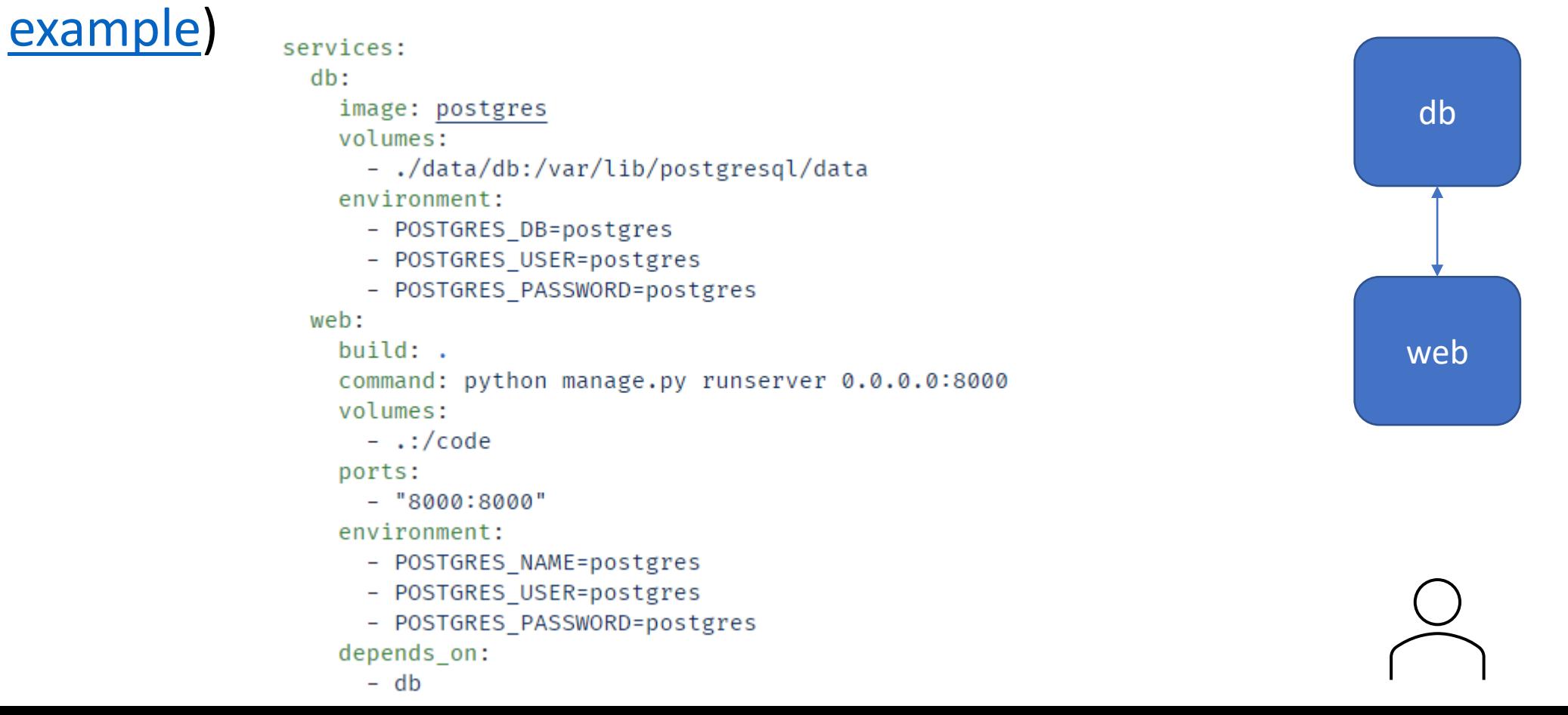

#### Next steps: DevContainers

- Install VSCode, Docker and the Dev Containers extension
- Select create dev container and the programming language you want to develop in
- Container is created and VScode has access to it
- (demo if time)

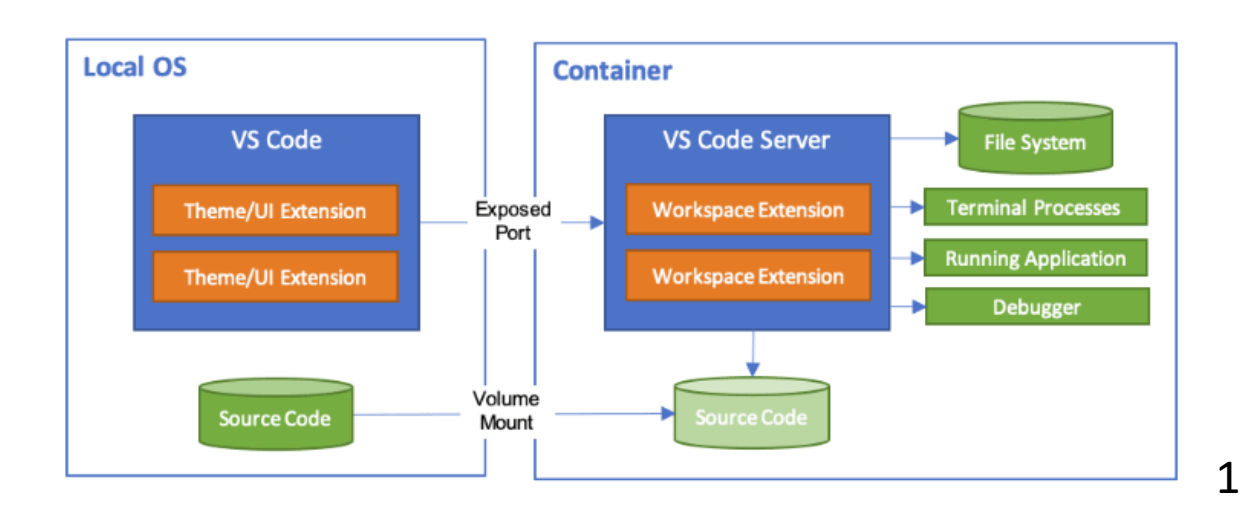

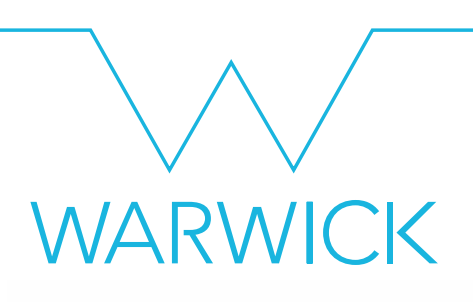

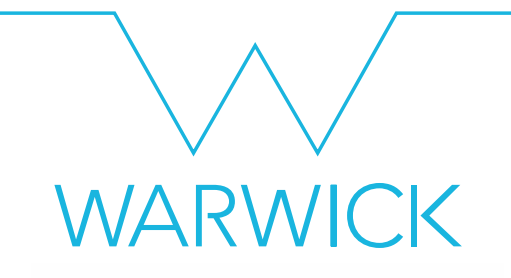

#### Next Steps: Kubernetes

• Can we deploy groups of one or more containers? In Kubernetes these are called pods

• [Kubernetes vs Docker](https://azure.microsoft.com/en-us/solutions/kubernetes-vs-docker/)

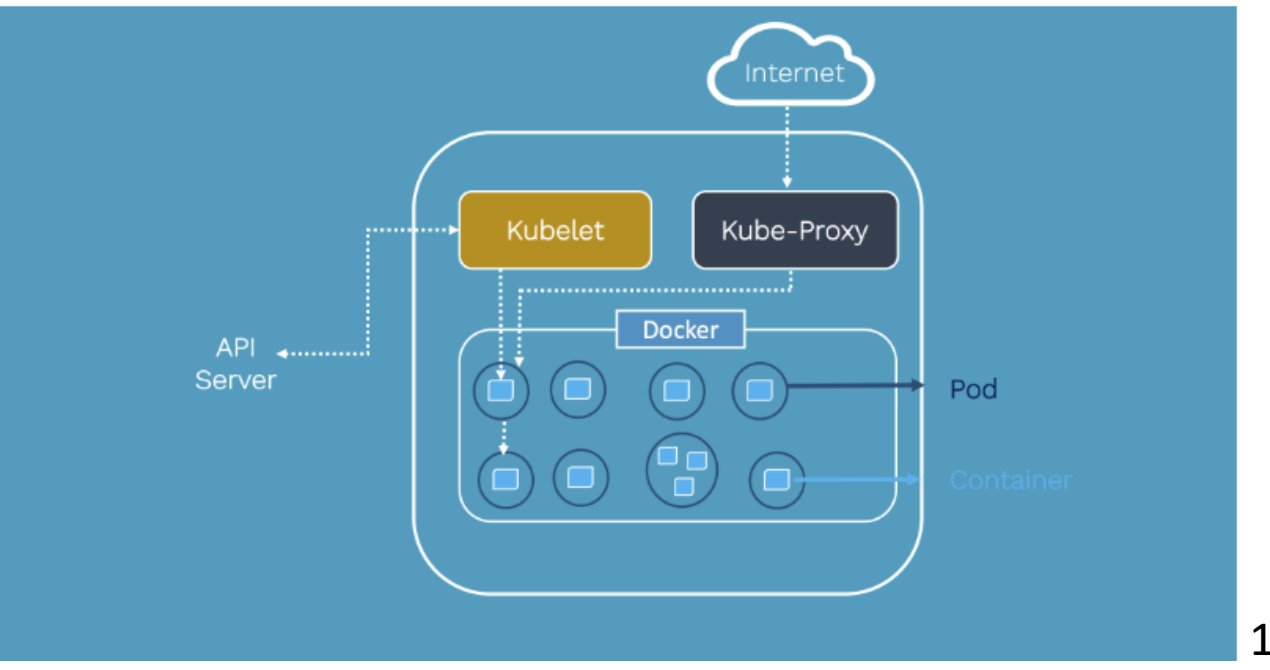

1[Kubernetes Architecture | K8S DevOps](https://tkssharma.com/kubernetes_architecture/) – @tkssharma | Tarun Sharma | My Profile

### **WARWICK**

#### Next Steps: Binderhub

- Click GitHub link and get a notebook (e.g., [conda](https://github.com/binder-examples/conda))!!
- Jupyter notebooks run in pods
- Provides replicated

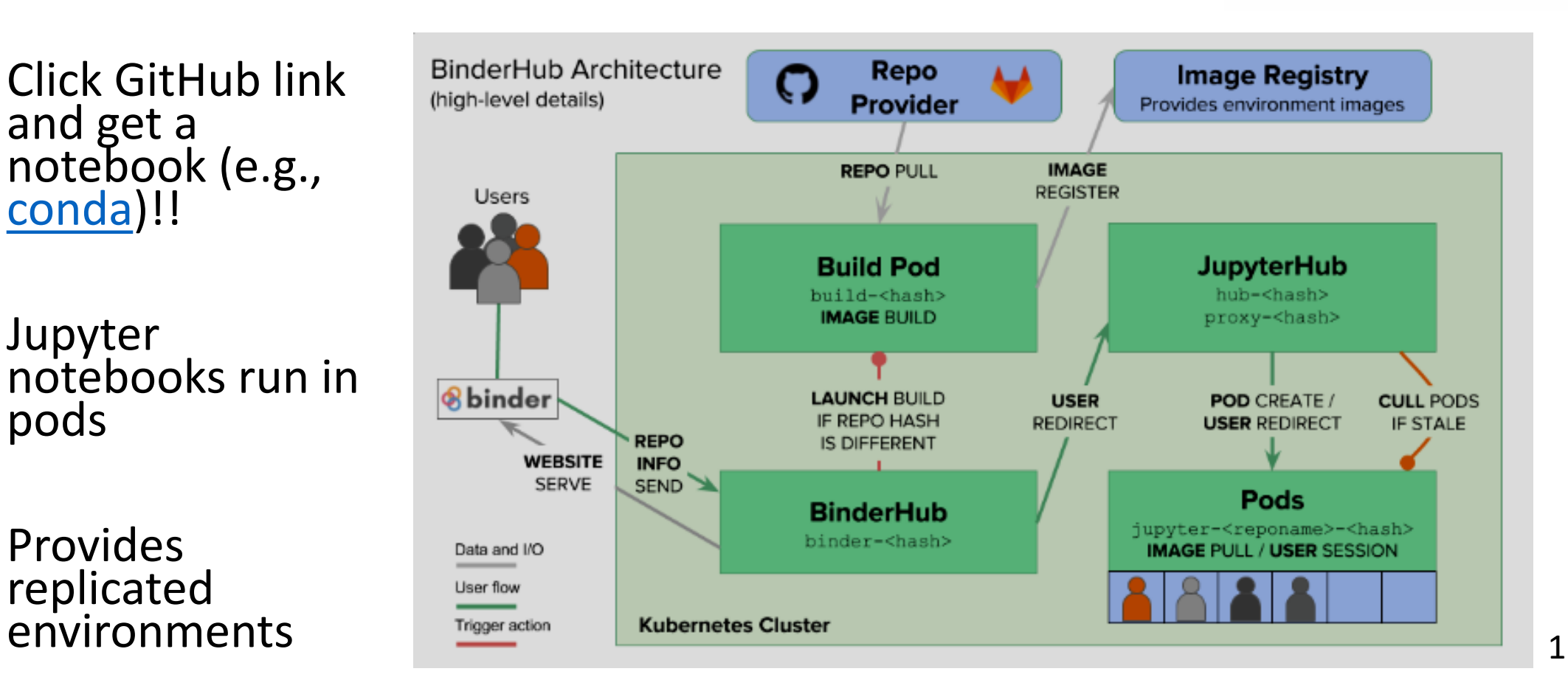

1<sub>The BinderHub Architecture</sub> - BinderHub documentation

Next Steps: Academia

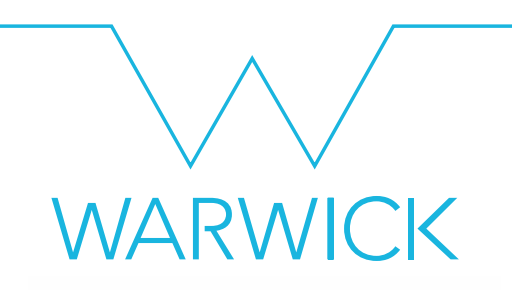

- Containers are used throughout academia. Replication  $\neq$  reproduction?<sup>1</sup>
- Delved into some of the literature around Docker and R in [my previous presentation](https://jamestripp.github.io/RandDocker/#/title-slide)
- Lots of fun papers.

<sup>1</sup>Juristo, N., & Vegas, S. (2010). Replication, reproduction and re-analysis: Three ways for verifying experimental findings. In *Proceedings 1st Int. Workshop on Replication in Empirical Software Eng. Research (RESER 2010)*.

# WARW

#### Next Steps: Further reading

Boettiger, C. (2015). [An introduction to Docker for reproducible research.](https://dl.acm.org/doi/abs/10.1145/2723872.2723882) *ACM SIGOPS Operating Systems Review*, *49*(1), 71-79.

Kurtzer, G. M., Sochat, V., & Bauer, M. W. (2017). Singularity: Scientific containers for mobility of compute. *PloS one*, *12*(5), e0177459.

Sultan, S., Ahmad, I., & Dimitriou, T. (2019). Container security: Issues, challenges, and the road ahead. *IEEE Access*, *7*, 52976-52996.

Wratten, L., Wilm, A., & Göke, J. (2021). Reproducible, scalable, and shareable analysis pipelines with bioinformatics workflow managers. *Nature methods*, *18*(10), 1161-1168.

[Watada, J., Roy, A., Kadikar, R., Pham, H., & Xu, B. \(2019\). Emerging trends,](https://ieeexplore.ieee.org/abstract/document/8861307/) techniques and open issues of containerization: a review. *IEEE Access*, *7*, 152443- 152472.

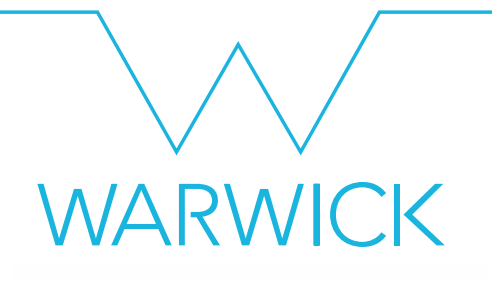

#### Thanks for listening

Questions?